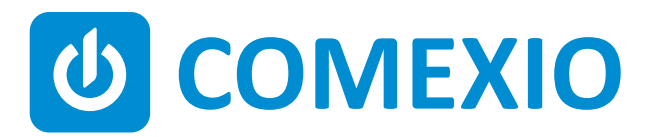

# **ABCE**

### **Universal-Dimmer Instrukcja/Instruction: Ściemniacz uniwersalny**

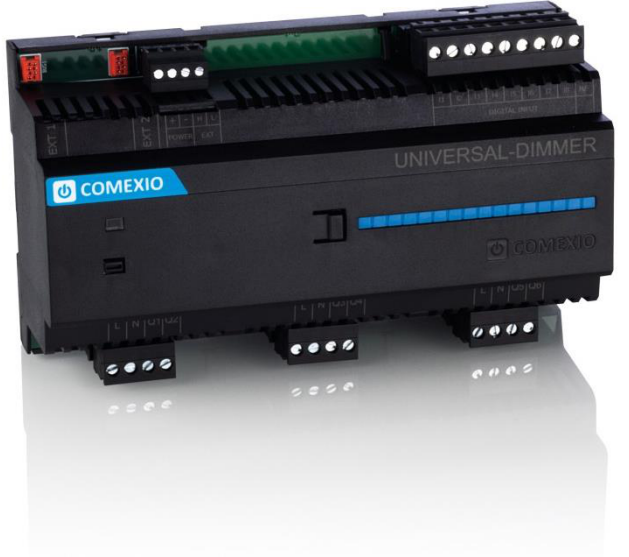

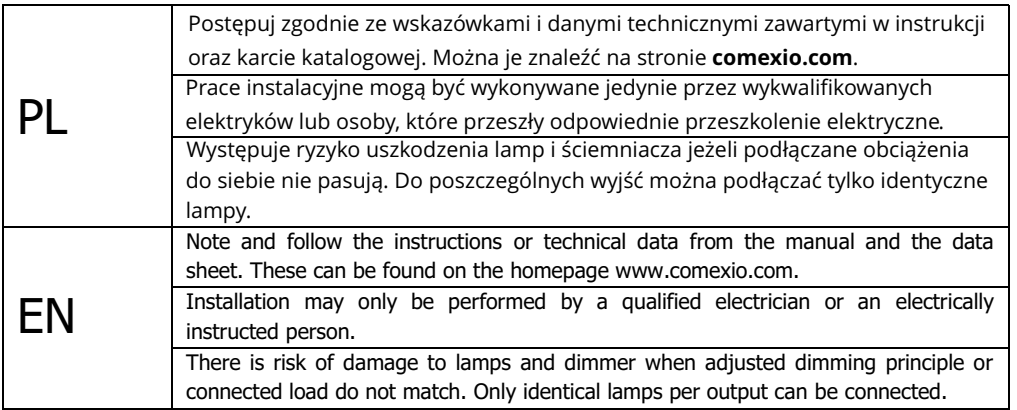

## **Schnellstart/Quick Start**

### PL EN

#### **Instalacja:**

- 1. Podłącz niezbędne urządzenia do odpowiednich wejść i wyjść modułu Ściemniacza Uniwersalnego.
- 2. Połącz moduł rozszerzeń szeregowo do modułu IO-Server za pomocą kabla połączeniowego (ZC008) lub wykorzystując kabel ekranowany np. kat. 5.
- 3. Przesuń przełącznik kodujący pierwszego i ostatnie go urządzenia w lewo, a na wszystkich innych urządzeniach w prawo.
- 4. Włącz zasilanie. Dioda miga przez ok. 3 s, potem zapala się na stałe, co oznacza że moduł jest gotowy do pracy.

### **Installation:**

- 1. Connect all necessary inputs and outputs to the Universal-Dimmer.
- 2. Connect the extension in series with your IO-Server via an extension cable (ZC008) or a shielded cable, for example Cat5.
- 3. Slide the coding switch of the first and last unit to the left and at all other devices to the right.
- 4. Turn on the power supply. The LED flashes for about 3 seconds then lights up i.e. the extension is ready.

#### **Uruchomienie:**

- 1. Włącz rozszerzenia w interfejsie internetowym **w sekcji "Devices" → "Add extension". Kliknij** przycisk "**Search for local extensions**" i dodaj **being the button "Search for local extensions"** rozszerzenie.
- 2. Wprowadź wejścia i wyjścia w interfejsie interne towym w sekcji "**Device**" i je aktywuj lub dezaktywuj, jeżeli są niepotrzebne.
- 3. Użyj trybu automatycznego dla wyjść w sekcji **Buttings**" → "Dimming method" "Automatic **detection**". W przypadku migotania lampy należy ręcznie wybrać odpowiednią metodę ściemniania.

Od tego momentu wejścia i wyjścia modułu rozszerzeń (wraz z przypisanymi nazwami) są dostępne do programowania i wizualizacji.

#### **Commissioning:**

- 1. Enable extensions in the web interface under the menu item "**Devices**" **→** "**Add extension**". Click on the button "Search for local extensions" and add the extension.
- 2. Enter the inputs and outputs in the web interface under the menu item "**Device**" and activate or deactivate unneeded inputs and outputs.
- 3. Use auto mode for the outputs under "**Settings**" **→** "**Dimming method**" "**Automatic detection**". Should flicker a lamp, manually select the appropriate dimming method.

From now on the inputs and outputs of the extension are available (with the associated names) for programming and visualization.

#### **Przykład połączeń:**

Rys. 2. Indywidualne odbiorniki do 175W

#### **Wiring example:**

Figure 2: Individual consumers to 175 Watt

#### **Przegląd (Rys. 1)**

- 1. Złącze kabla przedłużającego magistralę
- 2. Zasilanie 24 VDC
- 3. Przyłącze magistrali
- 4. Wejścia uniwersalne 12V-230V AC/DC
- 5. Wyjścia ściemniane ze zintegrowanym pomiarem mocy 175VA
- 6. Przełącznik kodowy

#### **Overview (Figure 1)**

- 1. Connection Extension connector
- 2. Power supply 24V DC
- 3. Extension bus
- 4. Universal inputs 12V-230V AC/DC
- 5. Dimming outputs with integrated current measurement 175VA
- 6. Code switch

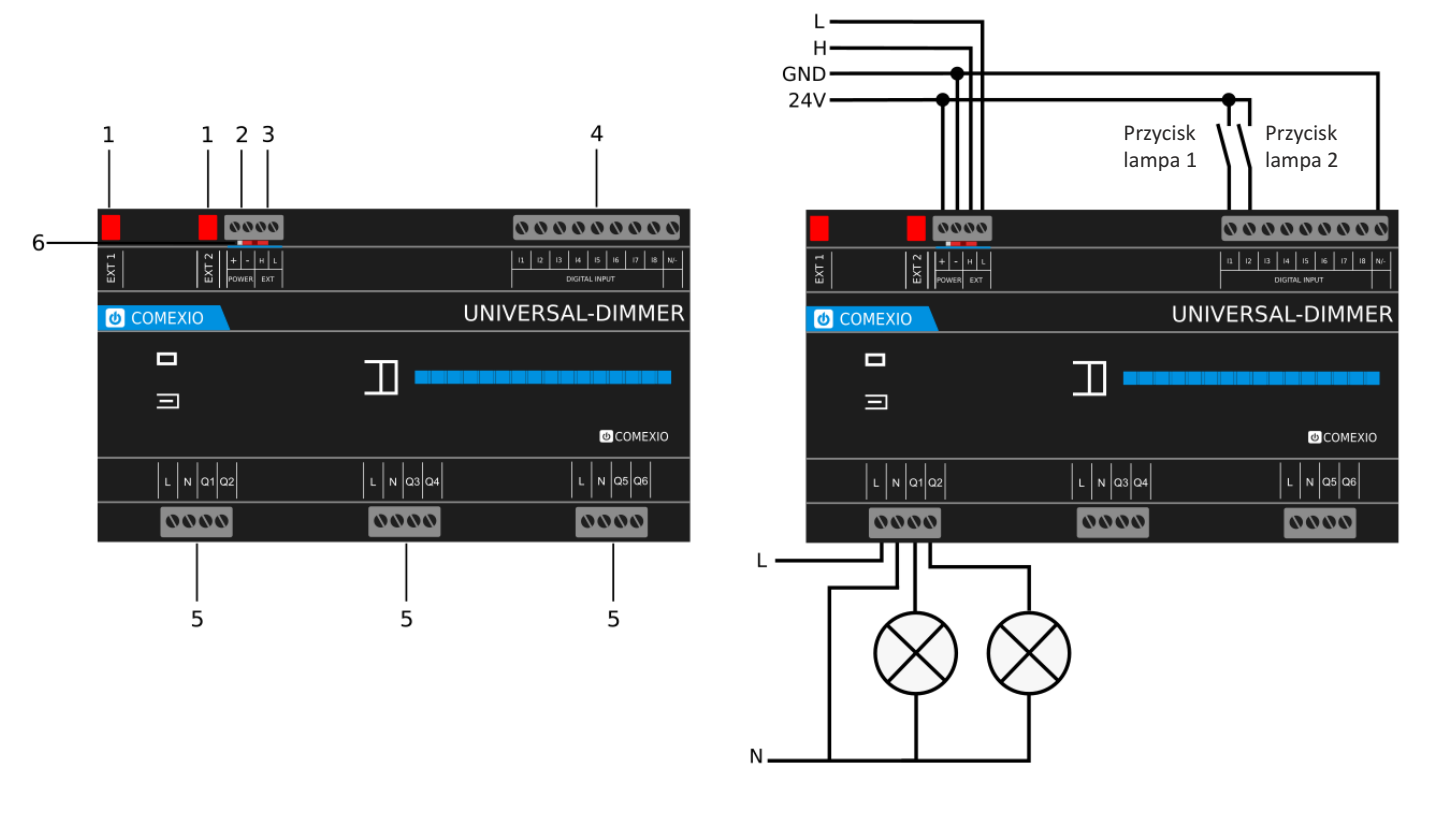

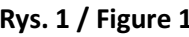

**Rys. 1 / Figure 1 Rys. 2 / Figure 2** 

#### **Uwaga/Note:**

Nie można ściemniać obciążeń indukcyjnych. / It is not possible to dim inductive loads.

# **Dane techniczne / Technical Data**

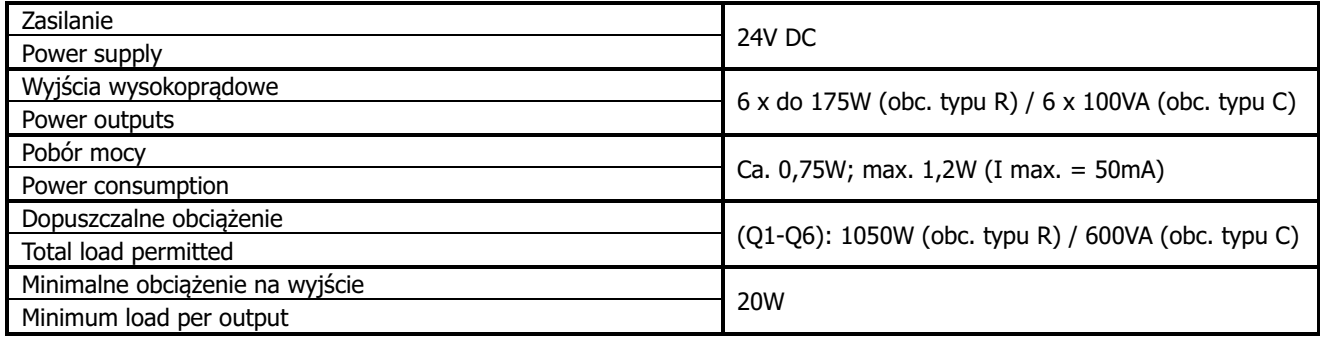

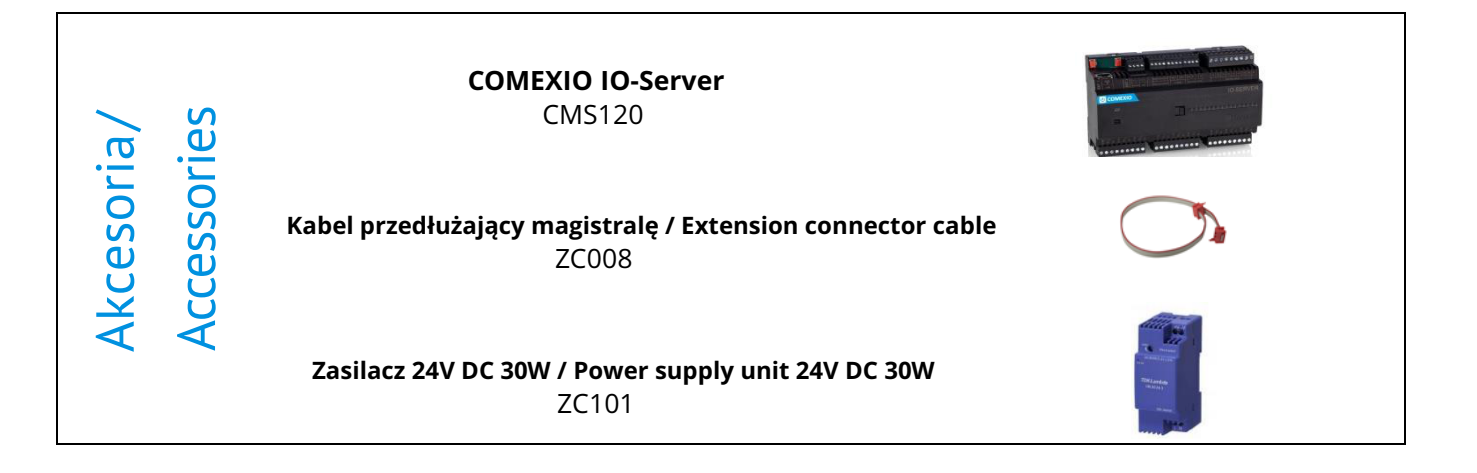

Dystrybucja w Polsce:

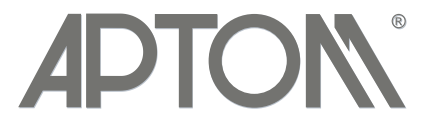

### **APTOM System Sp. z o.o.**

ul. Przy Bażantarni 11 02-793 Warszawa<br>tel. + 48 22 6499584 sklep.aptom.pl tel. + 48 22 6499584 aptom@aptom.pl www.aptom.pl